# UNIX Commands for DOS Nerds

*The MS-DOS operating system is by no mistake quite similar to UNIX in its command structure. A few of the command names have been changed to protect the innocent.*

### *A MSDOS - UNIX Dictionary*

#### NOTE: UNIX is case-sensitive. All UNIX commands should be entered in lowercase unless otherwise noted.

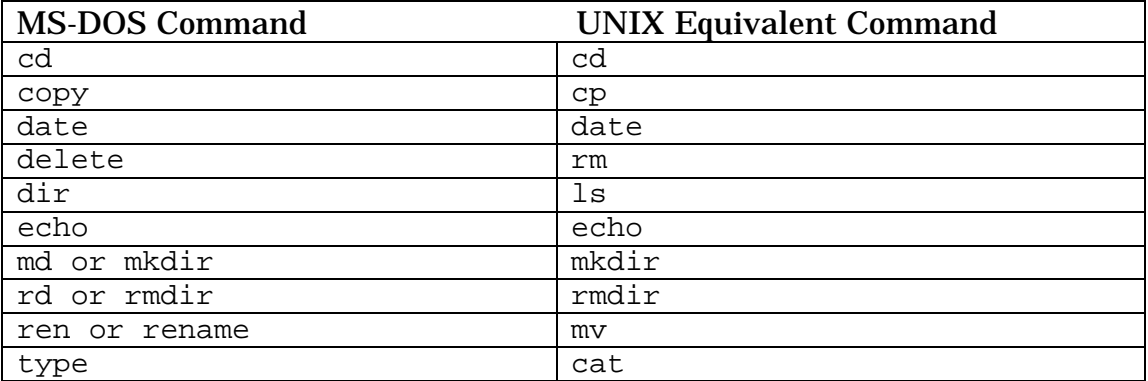

#### *UNIX Filename Conventions*

UNIX filenames follow the same conventions as those for MS-DOS. ? and \* are still wildcards. The filename extension can be up to four characters long, rather than the three allowed in MS-DOS. The directory structure and naming is identical to that of MS-DOS.

#### *UNIX Command Details*

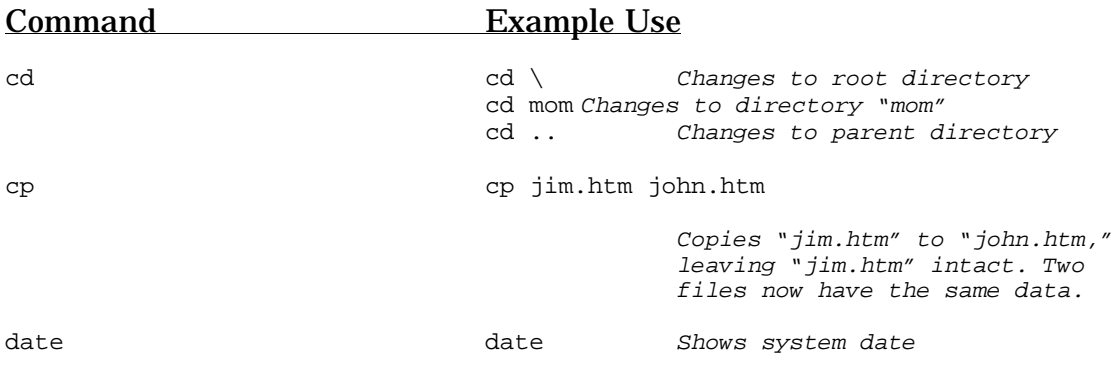

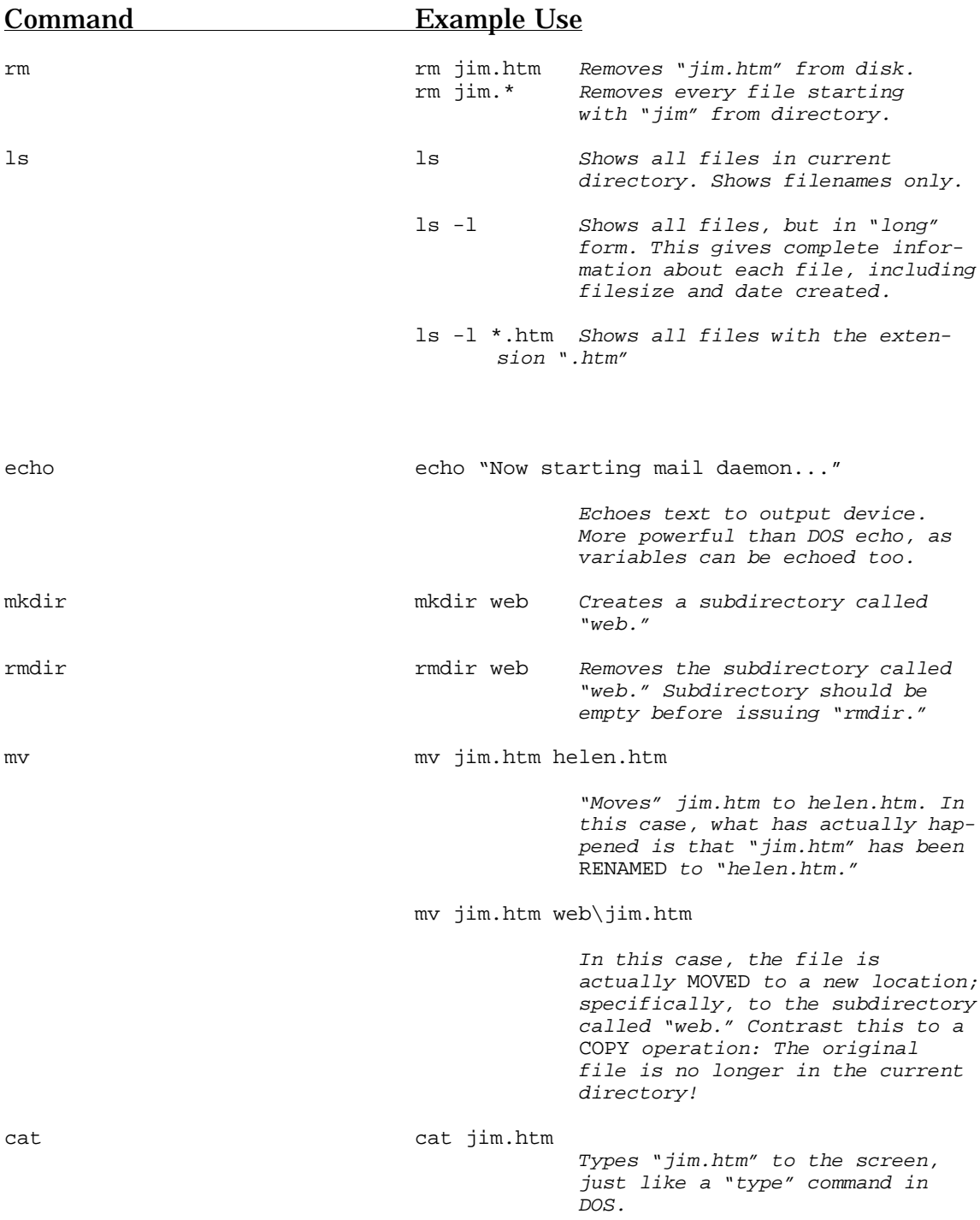

### UNIX Commands with no MS-DOS Equivalents

*UNIX is a multi-user environment, unlike DOS (except for those in our audience with multiple personality disorder). UNIX also has a wide variety of useful communications tools for connecting with other systems, and exchanging files and viruses.*

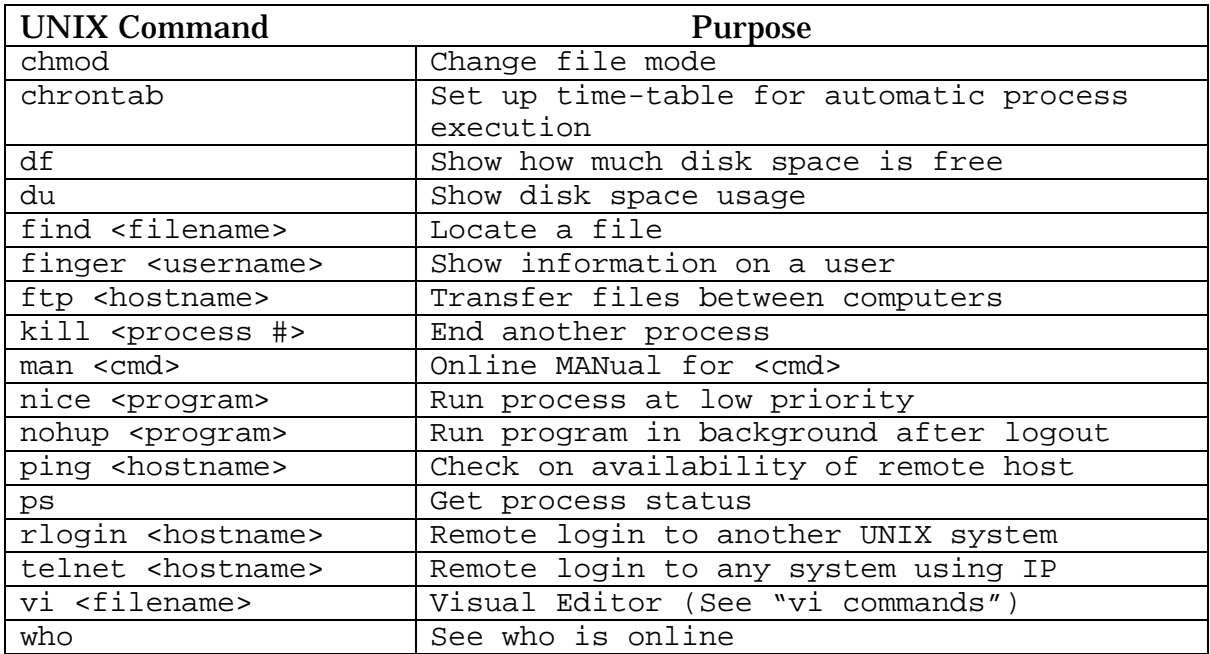

## UNIX Special Characters

*These characters and sequences have special significance in UNIX. The symbol ^ means "control."*

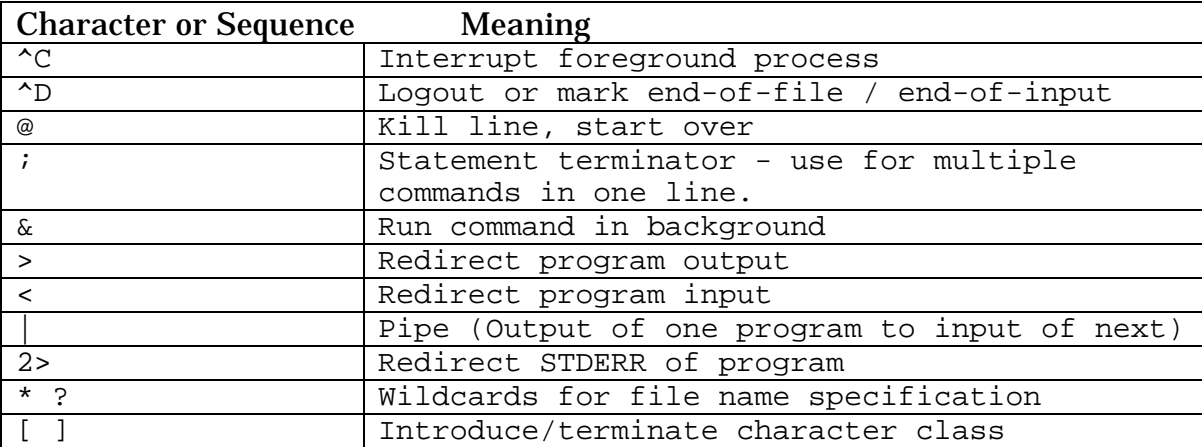

### UNIX Visual Editor ("VI")

*"VI" is a text editor available on most UNIX systems. It is a line-oriented fullscreen-display utility designed to be accessed from a wide variety of computer platforms. There are several principles upon which "VI" operates:*

- $\triangleright$  The default "VI" mode is COMMAND mode. In order to insert text, the letter "i" must be typed.
- $\triangleright$  Upper and lower case letters are different commands and must be watched closely.
- $\triangleright$  To get into command mode from text insertion mode, press [ESC].
- $\triangleright$  Some commands are single letters; these are executed immediately after they are entered.
- $\triangleright$  Other commands are typed as a line of text, just like in the UNIX shell. These commands start with the ":" character. Type ":" in command mode to begin entering one of these commands, and press [RETURN] at the end of the command line.
- $\triangleright$  ^ means a CONTROL character

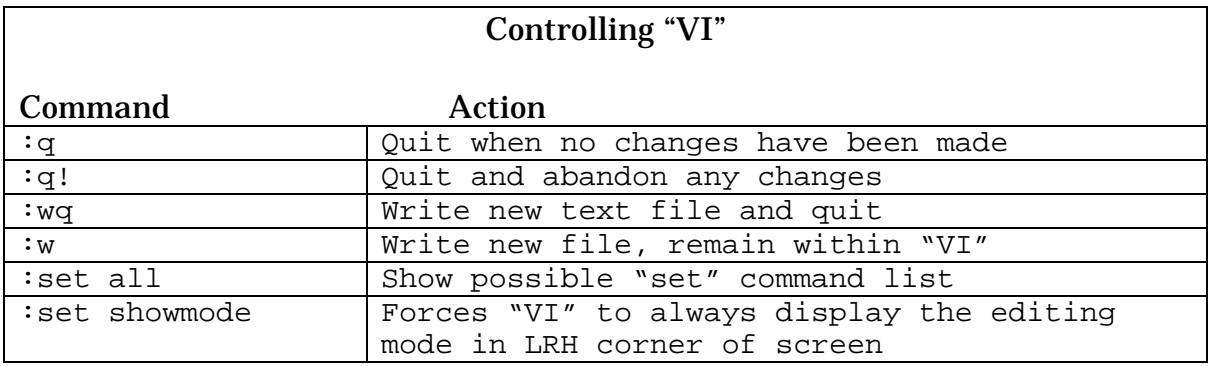

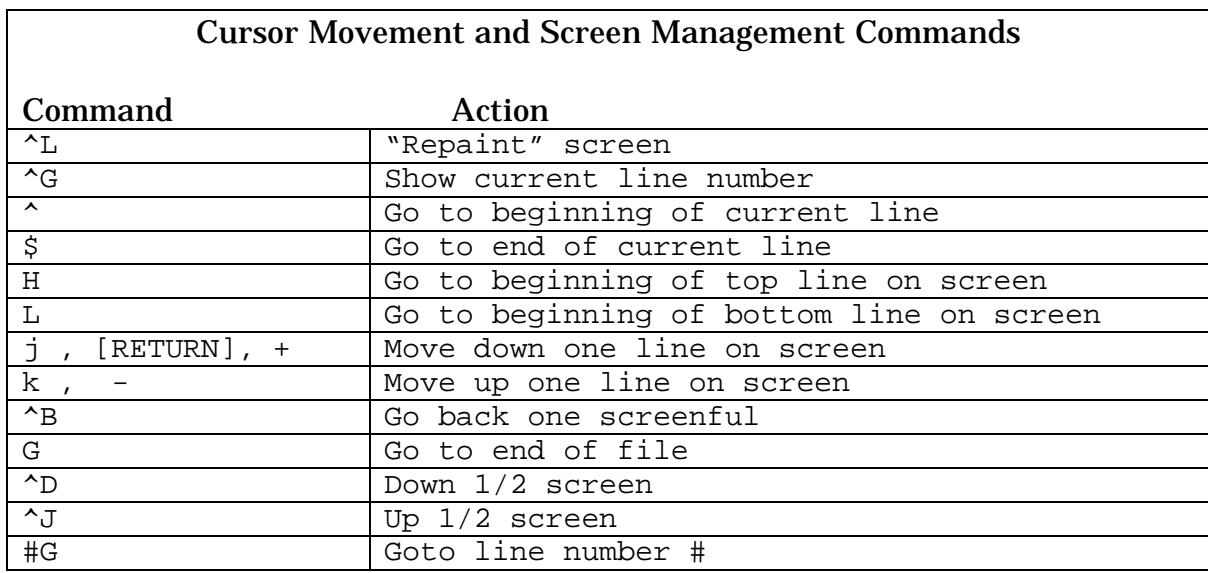

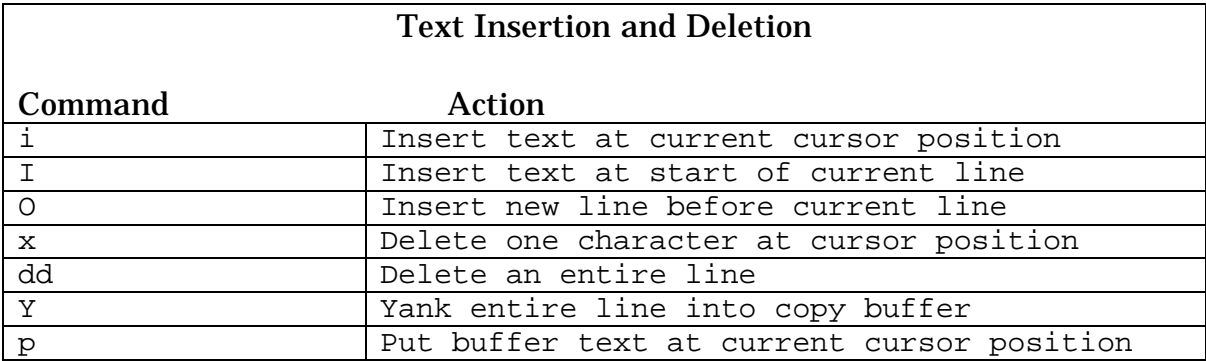

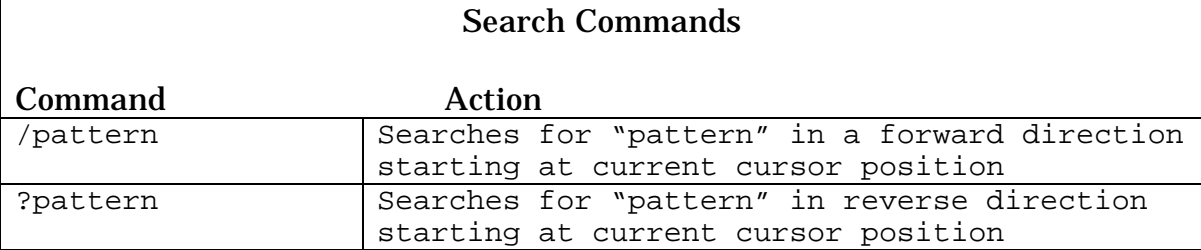

**•** There are many other "VI" commands available - consult the "VI" documentation (MAN command) for more details.